Bioinformatique, partie Statistiques (L3) TD2 : Répartition des protéines, des ponts et des premiers acides aminés

# 1. Présentation des données

La base de données DBDB disponible à l'adresse

http ://www.info.univ-angers.fr/pub/richer/rec/bio/dbdb/

contient de nombreuses protéines avec des ponts disulfure (comme au TD1).

## 2. Série de Questions 1

Sachant qu'une protéine est répérée dans la table dbdbprot de la base ddbdb par un champ identifiant nommé  $pr_id$ , quelle instruction  $SQL$  faut-il écrire pour trouver le nombre de protéines en tout ?

Les champs pr\_nbr\_intra et pr\_nbr\_inter donnent respectivement le nombe de ponts intra et de pont inter pour une protéine donnée. Quelle $(s)$  ins $truction(s)$  SQL faut-il écrire pour compter les protéines avec pont et celles sans pont? Comment en déduire les pourcentages correspondant? Serait-ce plus simple en PHP? Comment exporter vers un fichier texte (pour Excel,  $Rstat...$ )?

Sachant que les résultats sont consignés dans le tableau suivant, commenter ces résultats avant de tracer le graphique correspondant.

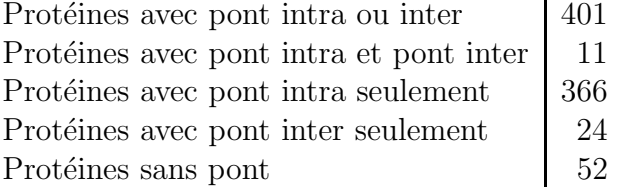

Effectuer le même genre d'analyse pour les divers types de ponts toutes protéines confondues et pour les cystéines présentes dans les chaines polypeptidiques. Au passage combien y a-t-il de chaines par protéine en moyenne? et combien de ponts par protéine?

Quelles(s) variable(s) statistique(s) QL pourrait-on définir ? et quelle(s)s  $QT$  ?

## 3. Série de Questions 2

On s'intéresse maintenant à l'ensemble des protéines de la DBDB sous l'angle de séquences d'acides aminés (ou plutôt de "résidus"). Le fichier chp.aa1 contient à raison d'une protéine par ligne l'identifiant PDB de la protéine et le premier acide aminé de la séquence  $Fasta$  associée. Le fichier chp.aa3 contient l'identifiant et les 3 premiers acides aminés de la séquence Fasta associée.

Les fichiers chpi.\* avec  $i=1, 2$  ou 4 contiennent les mêmes informations pour des sous-populations choisies de la DBDB :

- $i = 1$ : protéines avec ponts inter et intra;
- $i = 2$ : protéines avec ponts inter sans pont intra;
- $i = 4$ : toxines avec ponts intra sans pont inter.

Quelle sont les variables statistiques qualitatives dans les fichier \*.aa1 ?

Quels calculs statistiques descriptifs a` une dimension faut-il effectuer globalement sur l'ensemble de la population pour ces variables ? Et pour les sous-populations ?

Les effectuer avec *Excel* et Rstat puis commenter les résultats sans oublier de réaliser les graphiques correspondant.

Quels calculs statistiques descriptifs a` deux dimensions faut-il effectuer globalement sur l'ensemble de la population pour les variables des fichiers \*.aa3 ?

Les effectuer avec  $\text{Excel}$  et  $\text{Rstat}$  puis commenter les résultats. sans oublier de réaliser les graphiques correspondant.

Pourquoi est-il plus exact de parler de résidu plutôt que d'acide aminé ?

# 4. Série de Questions 3

Quels calculs statistiques peut-on effectuer avec deux variables, l'une qualitative, l'autre quantitative ? On pensera par exemple aux fichiers utilisés dans le TD1 et le TD2.

Effectuer ces calculs avec  $\emph{Excel}$  et  $\emph{Rstat}$  puis commenter les résultats. sans oublier de réaliser les graphiques correspondant.

 $\emph{Rappel}$  : Les fichiers de données sont disponibles à l'adresse

http ://www.info.univ-angers.fr/pub/gh/Bis/bis.htm

### Réponses à la série de questions 1

Dans la mesure où les comptages à effectuer ne mettent en jeu qu'une seule table, un simple select count $(\ldots)$  permet de réaliser les comptages demandés, soient les instructions :

```
# comptage global
```
select count(pr\_id) from dbdbprot ;

# sans pont

select count(pr\_id) from dbdbprot where pr\_nbr\_intra=0 and pr\_nbr\_inter=0 ;

# avec pont

select count(pr\_id) from dbdbprot where pr\_nbr\_intra>0 OR pr\_nbr\_inter>0 ;

# ponts intra seuls

select count(pr\_id) from dbdbprot where pr\_nbr\_intra>0 and pr\_nbr\_inter=0;

# ponts inter seuls

select count(pr\_id) from dbdbprot where pr\_nbr\_intra=0 and pr\_nbr\_inter>0 ;

# avec les deux types de ponts

select count(pr\_id) from dbdbprot where pr\_nbr\_intra>0 and pr\_nbr\_inter>0 ;

Pour trouver les pourcentages, c'est un peu plus compliqué suivant la version de sql. En mysql, par exemple, on ne peut pas effectuer de "select" imbriqués et donc il faut rentrer les valeurs "à la main" dans une section interactive comme :

# le comptage global donne 453 donc pour les pourcentages de "sans pont" select concat(round(100.0\*(count(pr\_id)/453)),"  $\frac{9}{6}$  ") from dbdbprot where pr\_nbr\_intra=0 and pr\_nbr\_inter=0 ;

ou même seulement select 100.0\*(52/453) ; si on connait toutes les valeurs pour calculer le pourcentage.

Par contre si on dispose de postgresql ou d'oracle, il est possible de diviser un "select count" par un autre "select count" soit une instruction comme :

select round( 100.0 \* (count(pr\_id) / (select count(pr\_id) from dbdbprot))) from dbdbprot where pr\_nbr\_intra=0 and pr\_nbr\_inter=0 ;

En  $php$  les choses sont plus simples car les résultats des requêtes peuvent être mis dans des variables donc le pourcentage correspond a` un simple calcul entre variables :

```
<?
  # le comptage global renvoie 453 dans $nbpr
  # donc pour les pourcentages de "sans pont"
    $rq = "select count(pr_id) from dbdbprot " ;
    $rq .= " where pr_nbr_intra=0 and pr_nbr_inter=0 " ;
    \text{ker} = mysql_query(" \text{tr} ") ;
    $ligr = mysql_fetch_array($er) ;
    $sansp = $ligr["count(pr_id)"];
    $pt = sprintf("%3d", 100.0*$$sansp/$nbpr)?>
```
Tous calculs effectués, on peut donc présenter le tri à plat ordonné de la variable qualitative "type de protéines" de la façon suivante :

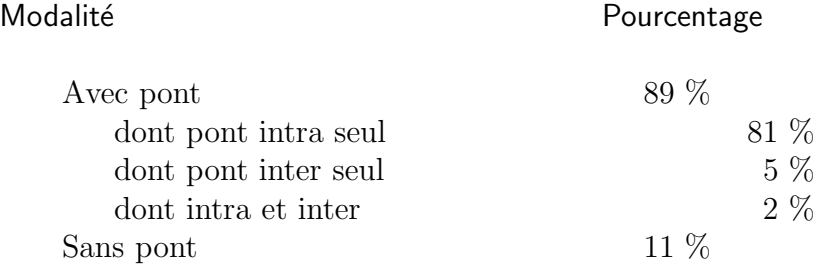

Remarque : les valeurs sont arrondies.

La base de données contient donc (et c'est heureux) presque exclusivement des protéines avec pont. Les protéines à ponts sont très trés majoritairement  $(366/401 \text{ soit } 91 \text{ %})$  des protéines avec des ponts intra seulement et il y a très très peu de protéines (un peu moins de  $3\%$ ) avec les deux types de ponts.

Pour exporter vers un fichier-texte, au lieu de taper mysql puis de taper les requêtes en interactif, on peut utiliser la redirection des entrées sorties, c'est à dire mettre la requête dans un fichier (par exemple td2p1.sql) et taper

mysql < td2p1.sql > td2p1.txt

L'affichage ne se fait plus à l'écran mais dans le fichier indiqué soit  $t d2p1.txt$ .

Quelle requête exécuter?

Si on écrit directement

...

select pr\_id, pr\_nbr\_intra,pr\_nbr\_inter from dbdbprot ;

le résultat sera difficilement exploitable car on aura

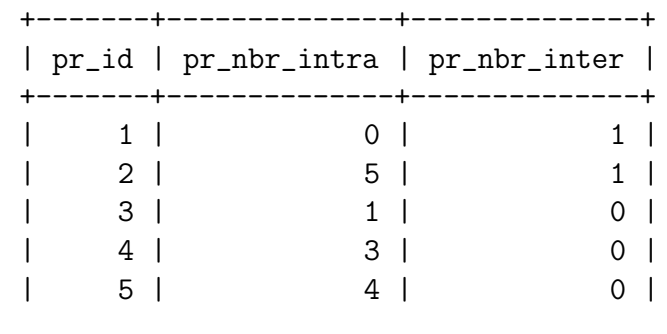

et il faudra ensuite regrouper les valeurs strictement positives ensemble. Heureusement  $my\text{sgl}$  dispose d'une fonction IF ce qui permet d'écrire :

```
select pr_id,
       if(pr_nbr_intra>0,"APA","SPA"),
       if(pr_nbr_inter>0,"APR","SPR")
       from dbdbprot ;
```
où APA signifie "Avec Pont intrA" et APR signifie "Avec pont Inter".

L'affichage correspondant est

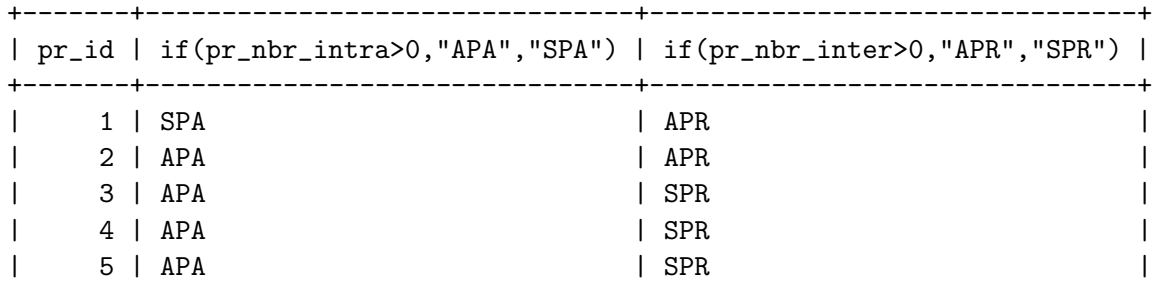

...

Il suffit alors d'importer le fichier sous Excel ou de le lire avec read.table en Rstat.

Pour trouver le nombre de protéines avec à la fois un ou des ponts intra et un ou des ponts inter, on peut utiliser la même technique en mysql soit la requête

select pr\_id, if(pr\_nbr\_intra>0 and pr\_nbr\_inter>0,"AVEC","SANS") from dbdbprot ;

Si on n'y a pas pensé, on peut effectuer un test similaire sous  $\emph{Excel}$  à l'aide de la fonction SI. Par exemple si la colonne B correspond a` APA/SPA et si la colonne C correspond à  $APR/SPR$  on peut mettre en colonne D à la ligne i

= SI(Bi="APA";SI(Ci="APR";"AVEC";"SANS");"SANS")

et on peut ensuite utiliser le calcul de tri à plat et tri croisé d'Excel via le menu Données / Rapport de tabelau croisé dynamique.

Si on compte le nombre de ponts en tout (car une protéine peut avoir plusieurs ponts) on trouve les mêmes résultats (heureusement) avec presque exclusivement de ponts intra. Nous reproduisons ici les résultats et histogrammes de fréquences fournis (en dynamique) par le script  $php$  de la page : http://www.info.univ-angers.fr/pub/gh/Idas/adbdb.php

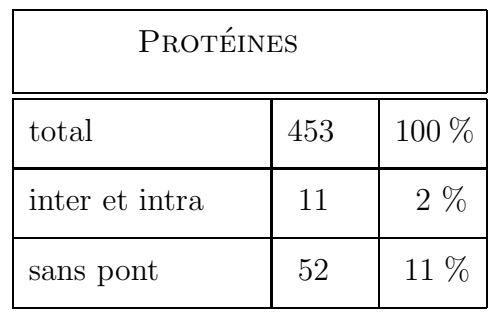

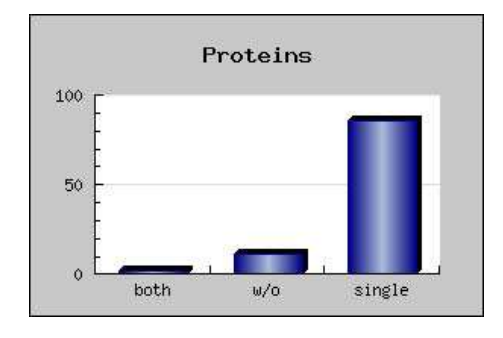

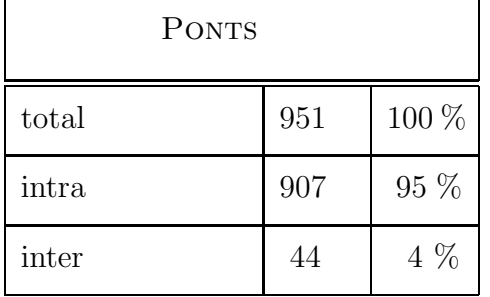

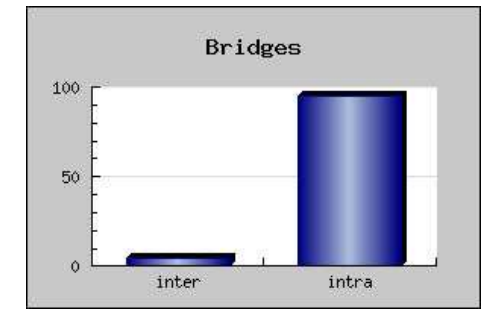

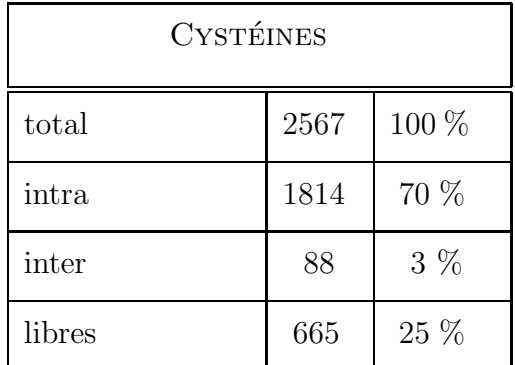

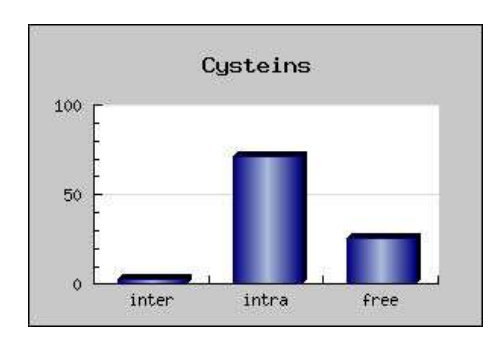

L'analyse du fichier chp. aa1 peut se faire en  $R$  à l'aide du programme

```
# chargement des fonctions (gH)
  source("statgh.r")
# lecture des données
  aa <- read.table("chp1.aa1",header=TRUE) ;
  dims \leftarrow dim(aa) ;
  nbl <- dims[1] ;
 nbc \leftarrow dims[2];
  maa \leftarrow aa[1:nb1,2:nbc];
# écriture directe en R du tri à plat
 pre \leftarrow as.factor(aa[,2]) ;
 table(pre)
# tri à plat plus évolué :
  numNomAA <- c("A","C","D","E","F","G","H","I","K","L","M",
                   "N","P","Q","R","S","T","V","W","Y","X")
  levels(pre) <- numNomAA
  round(100.0*sort(table(pre),decreasing=TRUE)/length(pre))
# tracé de l'histogramme des fréquences
 histEffectifs(" CHP1",table(pre),1:21)
# à l'aide de la fonction triAplatAvecOrdre (gH)
  pre \leftarrow aa[,2] ;
  triAplatAvecOrdre("CHP1",pre,numNomAA)
  print(numNomAA)
```
On obtient comme résultat :

>table(pre) 1 2 3 4 5 6 7 8 9 10 11 12 13 14 15 16 17 18 19 20 21 73 13 34 27 6 33 6 12 17 22 60 4 10 15 12 25 23 13 1 4 5 >round(100.0\*sort(table(pre),decreasing=TRUE)/length(pre)) A M D G E S T L K Q C V I R P F H X N Y W 18 14 8 8 7 6 6 5 4 4 3 3 3 3 2 1 1 1 1 1 0 >triAplatAvecOrdre("CHP",pre,numNomAA) QUESTION : CHP

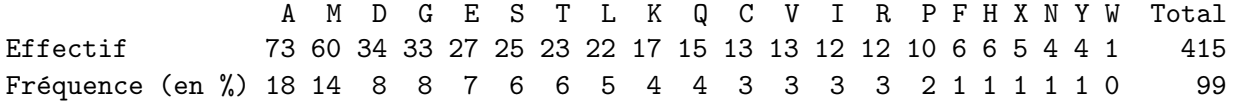

ce qui permet de voir la prépondérance de l'acide aminé A suivi de M. Une étude similaire pour chp1, chp2 et chp4 fournit comme résultats :

QUESTION : CHP1 D C F G H I K A E L Total Effectif 4 3 2 2 2 2 2 1 1 1 20 Fréquence (en %) 20 15 10 10 10 10 10 5 5 5 100 QUESTION : CHP2 H F C D E A G I K L M Total Effectif 12 4 3 3 2 1 1 1 1 1 1 30 Fréquence (en %) 40 13 10 10 7 3 3 3 3 3 3 98 QUESTION : CHP4 H A E K M C F I L D G Total Effectif 5 4 4 3 3 2 2 2 2 1 1 29 Fréquence (en %) 17 14 14 10 10 7 7 7 7 3 3 99

ce qui semble indiquer des profils différents.

Pour prouver que les profils sont différents, on pourrait comparer acide aminé par acide amin´e a` l'aide d'une comparaison de pourcentages. Pour comparer globalement, il faudrait restructurer les donn´ees pour effectuer un calcul de  $chi^2$ .

Si on s'intéresse maintenant aux fichies de type aa3, comme on dispose de trois colonnes  $A1$ ,  $A2$  et  $A3$  correspondant aux trois premiers acides aminés, il faut effectuer le tri à plat de chacune des colonnes et tous les tris croisés possibles. On peut effectuer ce traitement en Rstat avec le programme qui suit avant de récapituler "à la main" :

```
# chargement des fonctions (gH)
  source("statgh.r")
# lecture des données
  aa <- read.table("chp.aa3",header=TRUE) ;
  dims \leftarrow dim(aa);
  nb1 \le - \text{dims}[1];
  nbc \leftarrow dims[2];
  maa \leq aa[1:nb1,2:nbc] ;
  numNomAA <- c("A","C","D","E","F","G","H","I","K","L","M",
                    "N","P","Q","R","S","T","V","W","Y","X")
  # tris à plat "à la main"
  a1 \leftarrow aa[,2]
  triAplatAvecOrdre(" A1 : ",a1,numNomAA)
  a2 \leq a a[,3];
  triAplatAvecOrdre(" A2 : ",a2,numNomAA)
  a3 \leq a a[,4];
  triAplatAvecOrdre(" A2 : ",a3,numNomAA)
  # tris croisés "à la main avec chi2"
  triCroiseAvecMarges("A1",a1,numNomAA,"A2",a2,numNomAA)
  chi2IndepTable(table(a1,a2))
```

```
triCroiseAvecMarges("A1",a1,numNomAA,"A3",a3,numNomAA)
chi2IndepTable(table(a1,a3))
triCroiseAvecMarges("A2",a2,numNomAA,"A2",a2,numNomAA)
chi2IndepTable(table(a2,a3))
```
ou on peut profiter de notre fonction  $allQL$  "qui s'occupe de tout" à condition de bien préparer les données. Nous reproduisons ci-dessous le texte de la préparation de l'appel

```
# chargement des fonctions (gH)
  source("statgh.r")
# lecture des données
  aa <- read.table("chp.aa3",header=TRUE) ;
  dims \leftarrow dim(aa) ;
  nbl <- dims[1] ;
  nbc \leftarrow dims[2];
  maa \leq aa[1:nb1,2:nbc] ;
  numNomAA <- c("A","C","D","E","F","G","H","I","K","L","M",
                   "N","P","Q","R","S","T","V","W","Y","X")
  dsc <- matrix(nrow=length(maa),ncol=3)
  lcol < -1:3dsc[1,1] <- c("A1")
  dsc[1,2] <- c("A1")
  dsc[1,3] <- lstMod(numNomAA)
  dsc[2,1] <- c("A2")
  dsc[2,2] <- c("A2")
  dsc[2,3] <- lstMod(numNomAA)
  dsc[3,1] <- c("A3")
  dsc[3,2] <- c("A3")
  dsc[3,3] <- lstMod(numNomAA)
  allQL(maa,dsc,lcol)
```
Et on trouvera aussi une partie des résultats :

R : Copyright 2004, The R Foundation for Statistical Computing Version 2.0.0 (2004-10-04), ISBN 3-900051-07-0 > source("statgh.r") (gH) version 2.44 ... > allQL(maa,dsc,lcol) TABLEAU RECAPITULATIF DES VARIABLES QUALITATIVES Affichage par mode décroissant puis par effectifs décroissants A1 18 % A 14 % M 8 % D A3 11 % C 9 % T 8 % A A2 10 % P 9 % V 8 % S ANALYSE DE TOUTES LES VARIABLES QUALITATIVES QUESTION : A1 A C D E F G H I K L M N P Q R S T V W Y X Total Effectif 73 13 34 27 6 33 6 12 17 22 60 4 10 15 12 25 23 13 1 4 5 415 Fréquence (en %) 18 3 8 7 1 8 1 3 4 5 14 1 2 4 3 6 6 3 0 1 1 99 QUESTION : A2 A C D E F G H I K L M N P Q R S T V W Y X Total Effectif 32 16 29 32 10 24 5 28 24 17 2 12 42 16 19 33 24 37 2 10 1 415 Fréquence (en %) 8 4 7 8 2 6 1 7 6 4 0 3 10 4 5 8 6 9 0 2 0 100 QUESTION : A3 A C D E F G H I K L M N P Q R S T V W Y X Total Effectif 35 44 26 13 9 30 9 13 22 15 4 9 33 21 13 31 38 35 2 11 2 415 Fréquence (en %) 8 11 6 3 2 7 2 3 5 4 1 2 8 5 3 7 9 8 0 3 0 97 ORDRE CONSEILLE POUR LIRE LES 3 TRIS CROISES Variable 1 Variable 2 Chi2 Chi2Table p-value Signif. Ddl 2 A2 3 A3 587.78 447.63 0.0000000 \*\* 400 1 A1 3 A3 490.57 447.63 0.0013006 \*\* 400 1 A1 2 A2 451.29 447.63 0.0388148 \* 400

TRI CROISE DES QUESTIONS :

A1 (en ligne)

A2 (en colonne)

#### Valeurs en % du total

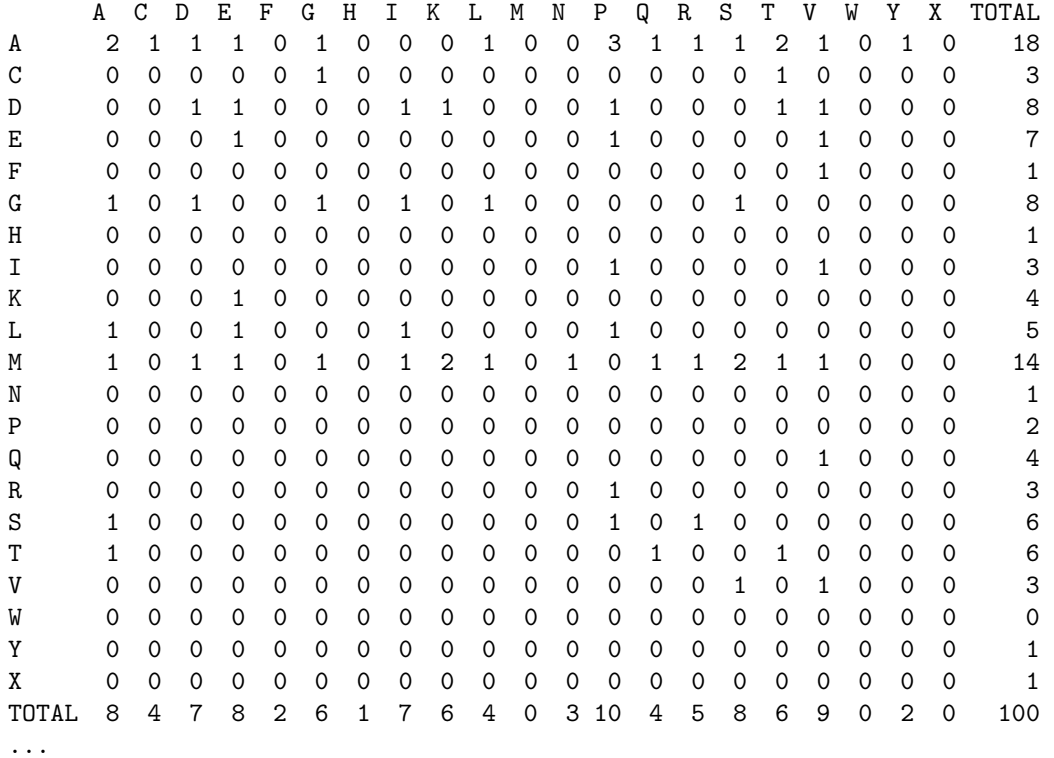